#### BAB IV

#### HASIL DAN PEMBAHASAN

#### 4.1 Analisa Kebutuhan Sistem

Analisis perancangan sistem melibatkan tahapan evaluasi dan pengecekan terhadap perancangan sistem yang telah dibuat. Tujuannya adalah untuk memastikan bahwa desain konseptual sistem tersebut dapat memenuhi kebutuhan dan persyaratan yang telah ditetapkan.

Setelah mengidentifikasi permasalahan dalam sistem yang sedang belangsung dan finalisasi kebutuhan pengguna untuk sistem usulan pada bab sebelumnya, langkah selanjutnya adalah tahap perancangan sistem dengan mempertimbangkan kebutuhan pengguna terhadap sistem yang disarankan.

Pada bab ini, fokus pembahasan akan diberikan pada dua tahap lanjutan dari metode pengembangan sistem RAD, yaitu tahap workshop design dan tahap implementasi. Tahap workshop design terdiri dari dua tahap desain, yaitu desain sistem usulan menggunakan UML dan desain antarmuka sistem.

### 4.2 Perancangan Diagram Sistem Usulan 4.2.1 Use Case Diagram

Sebelum menggambarkan use case diagram yang merepresentasikan kolaborasi antara aktor-aktor dengan sistem repositori dokumen pembuatan aplikasi di PT XYZ, langkah awal yang perlu dilakukan adalah mengidentifikasi aktor-aktor yang terlibat di PT XYZ. Identifikasi aktor-aktor ini kemudian diuraikan pada Tabel 4.1.

Tabel 4.1 Identifikasi Aktor

| No. | Aktor       | Dekripsi                      |  |  |  |
|-----|-------------|-------------------------------|--|--|--|
| 1.  | Staf        | - Login ke dalam sistem       |  |  |  |
|     |             | - Mengelola produk            |  |  |  |
|     |             | - Mengelola departemen produk |  |  |  |
|     |             | - Mengelola divisi produk     |  |  |  |
|     |             | - Mengelola modis produk      |  |  |  |
|     |             | - Ubah profil                 |  |  |  |
| 2.  | Senior Staf | - Login ke dalam sistem       |  |  |  |
|     |             | - Mengelola user / pengguna   |  |  |  |
|     |             | - Mengelola produk            |  |  |  |
|     |             | - Mengelola departemen produk |  |  |  |
|     |             | - Mengelola divisi produk     |  |  |  |
|     |             | - Mengelola modis produk      |  |  |  |
|     |             | - Ubah profil                 |  |  |  |

Berdasarkan identifikasi aktor yang telah dilakukan sebelumnya, ada beberapa aktor yang memiliki tugas yang serupa dalam sistem. Untuk menyederhanakan proses desain dan mempermudah pemahaman terhadap use case diagram, dilakukan generalisasi aktor-aktor ini. Generalisasi aktor ini digambarkan pada Gambar 4.1 pada sistem login serta Gambar 4.2 sistem pendaftaran produkdengan tujuan untuk menyederhanakan proses desain dan memudahkan pemahaman terhadap use case diagram yang ada.

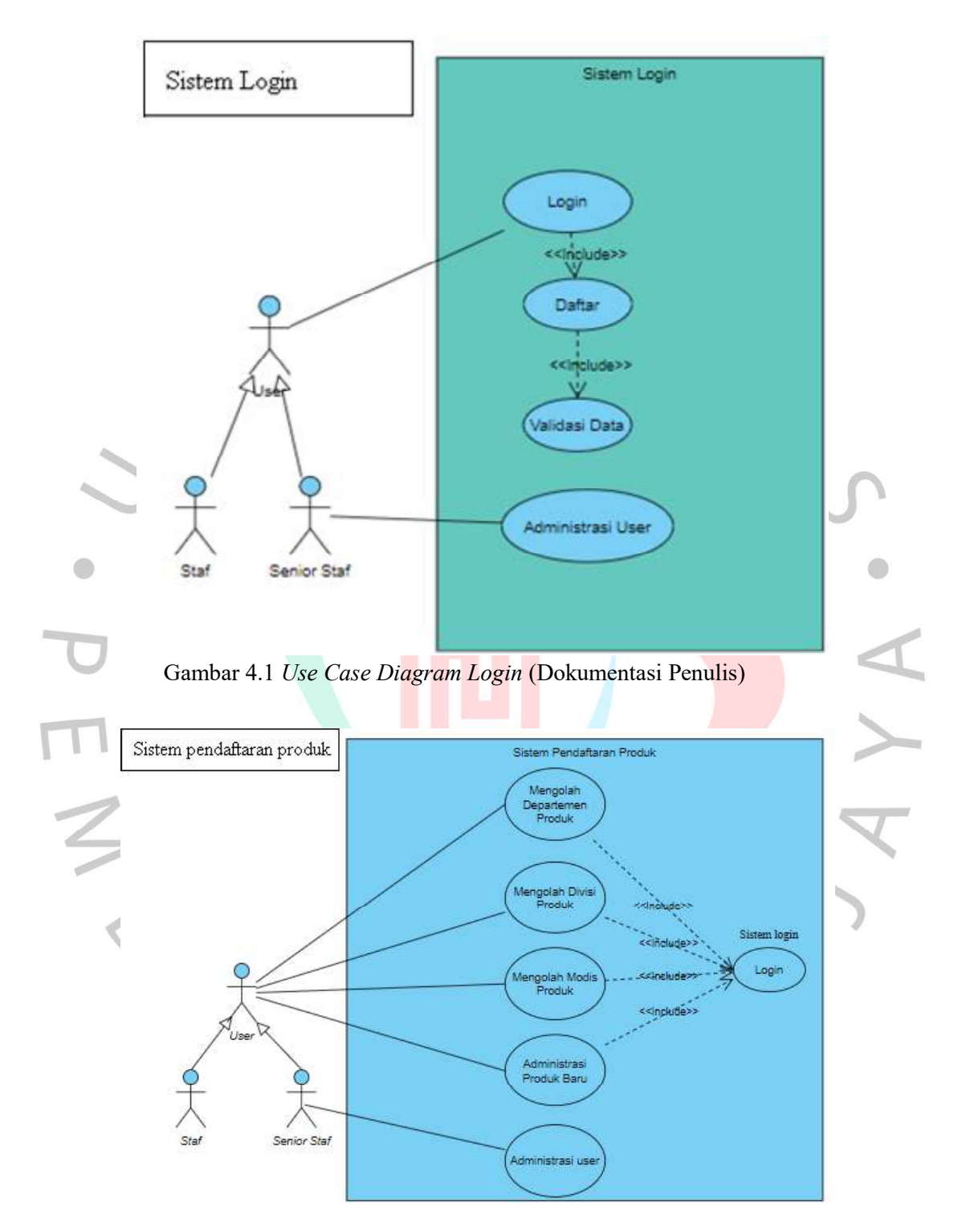

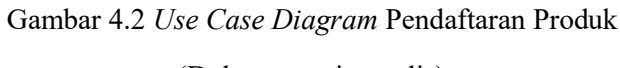

Penggambaran interaksi antara aktor dan sistem dalam diagram tidak memberikan gambaran terperinci tentang apa yang akan terjadi di dalam sistem. Oleh karena itu, setiap use case yang terdapat dalam diagram perlu dijelaskan lebih lanjut. Penjelasan bagi setiap use case akan menggunakan use case scenario. Penggunaan use case scenario bertujuan agar memberikan penjelasan yang detail dan rinci tentang setiap use case, serta membantu dalam merancang fungsionalitas sistem secara lebih baik.

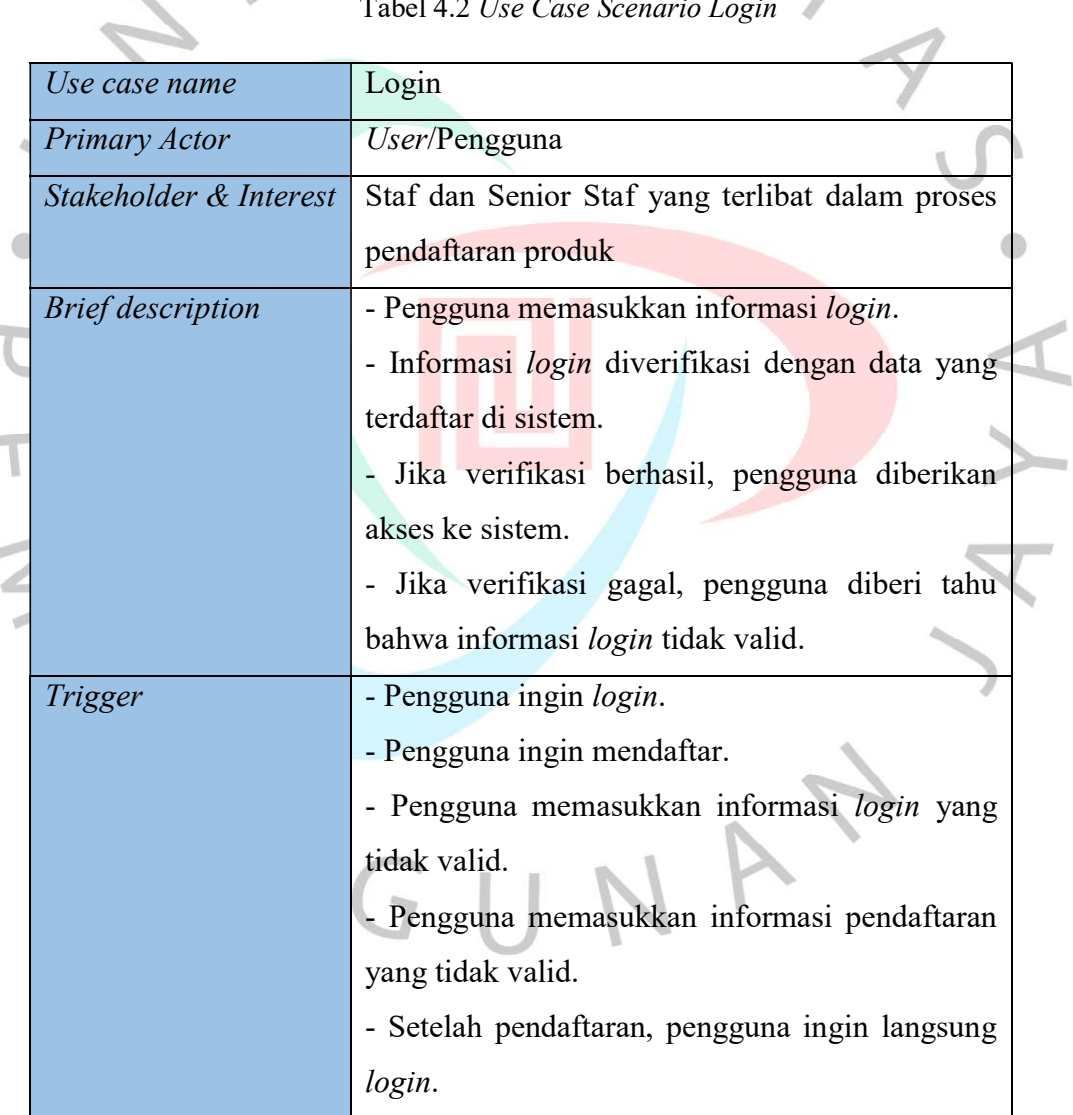

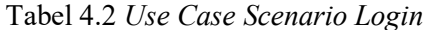

in 1

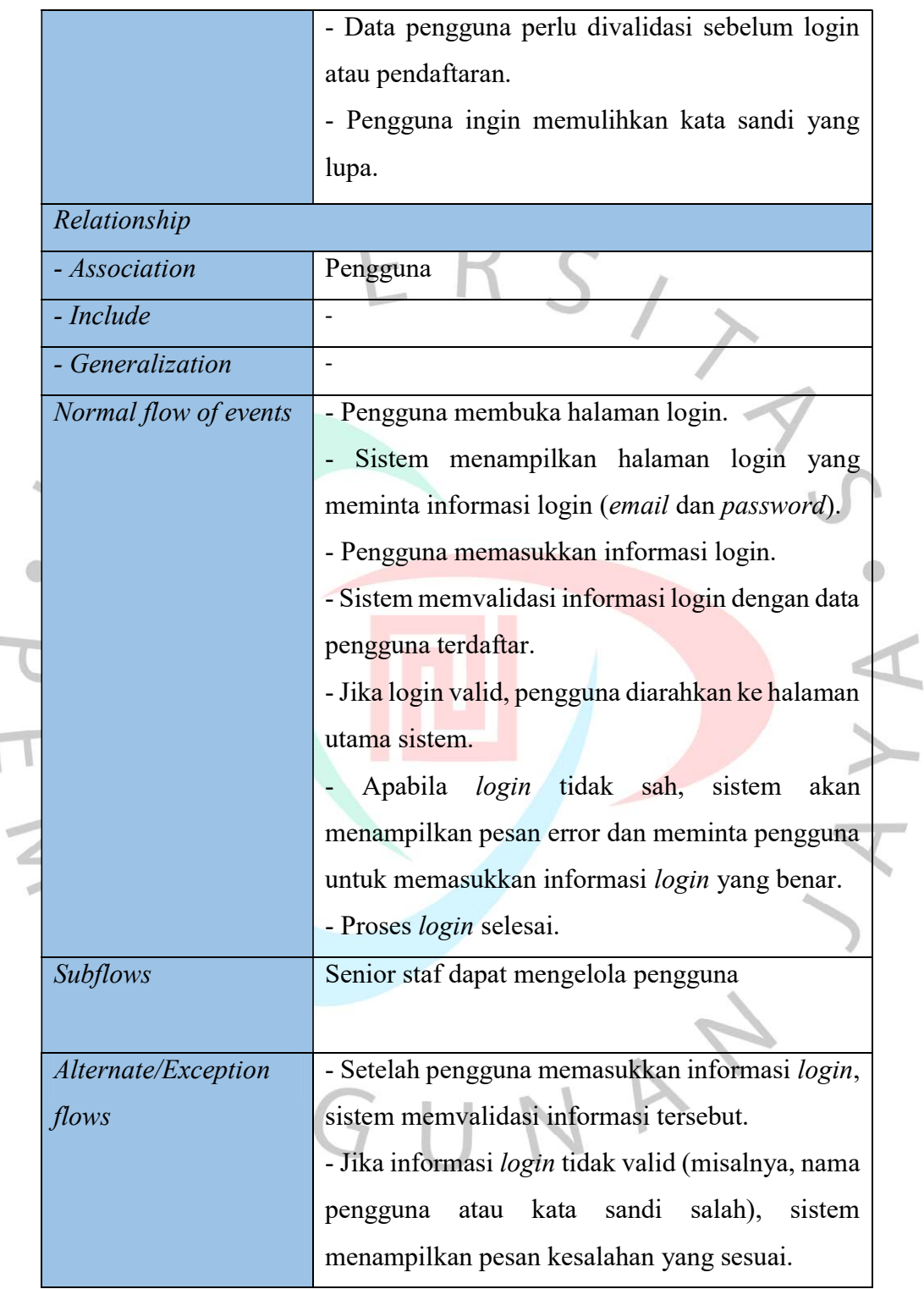

 $\overline{\phantom{a}}$ 

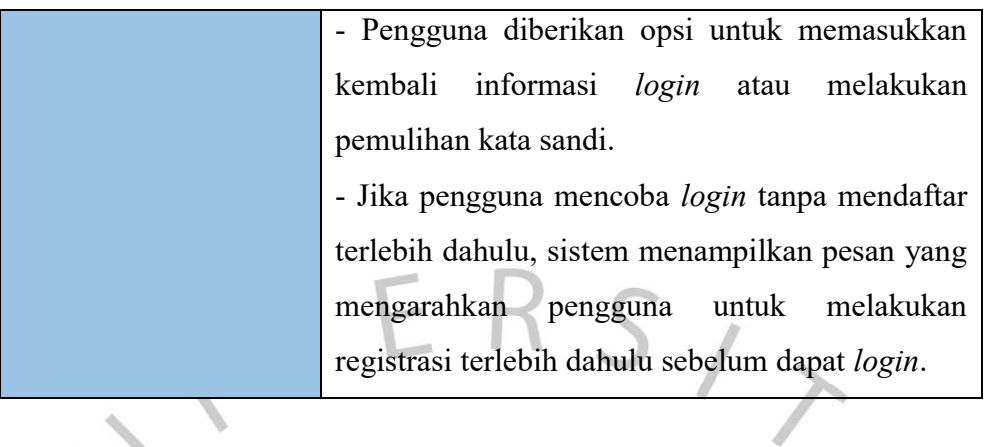

# Tabel 4.3 Use Case Scenario Mengelola Departemen Produk

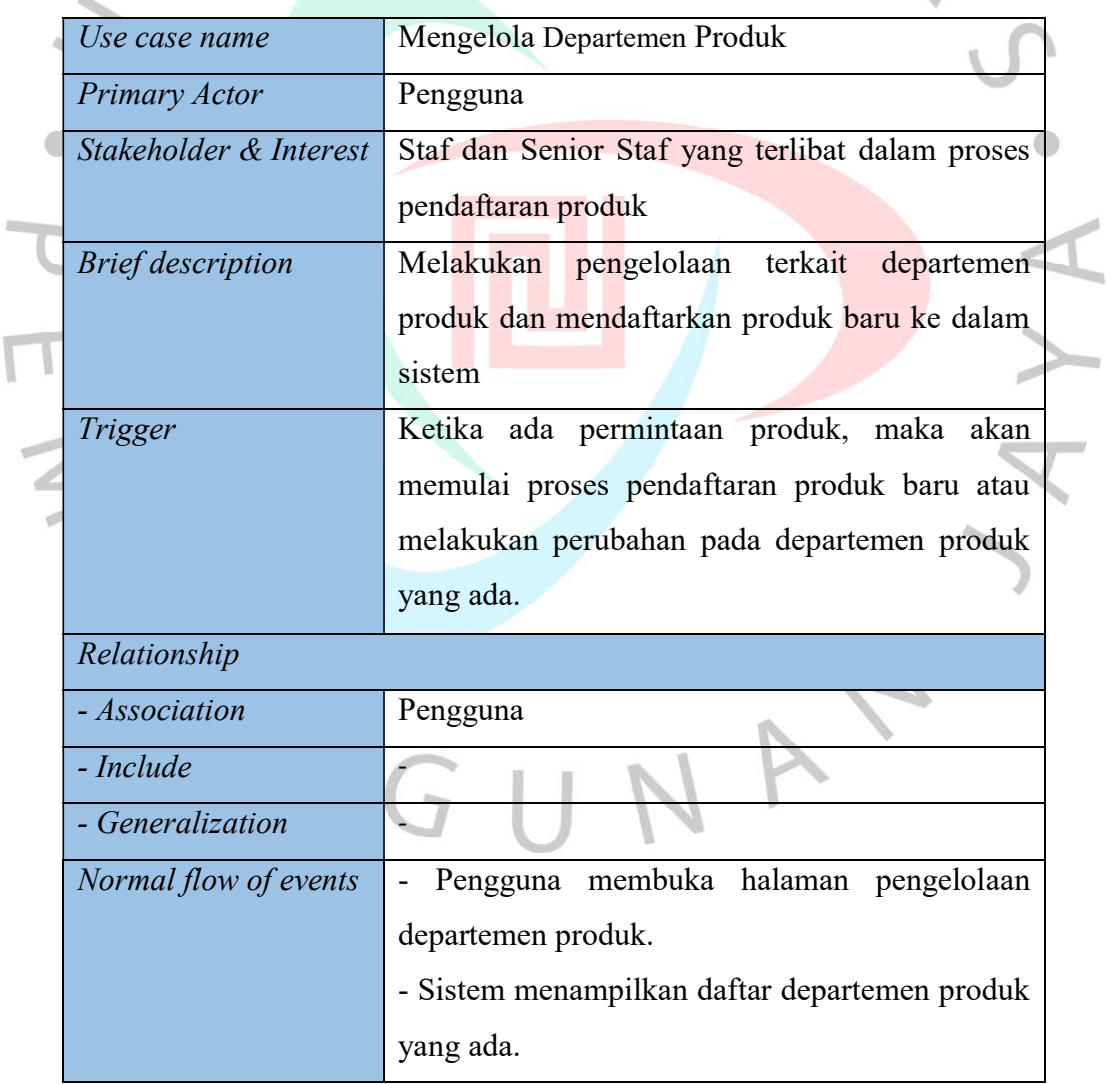

 $\overline{\mathbb{F}}$ 

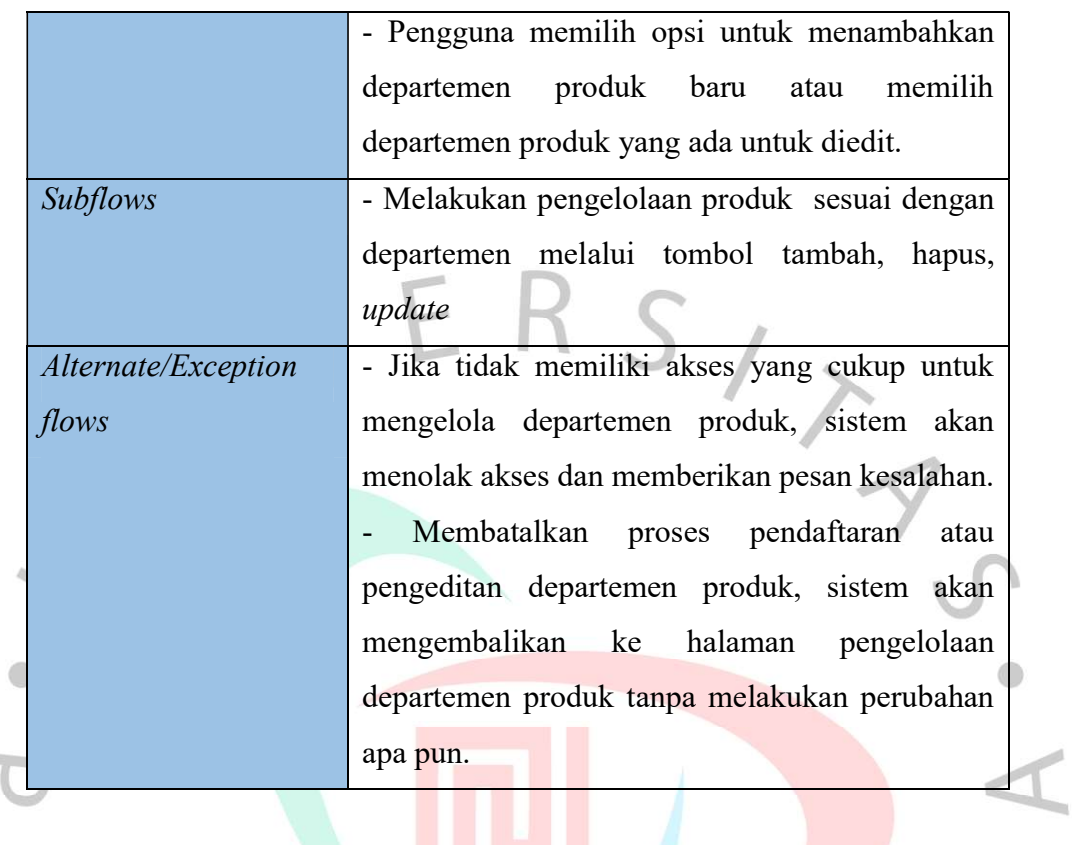

### Tabel 4.4 Use Case Scenario Mengelola Divisi Produk

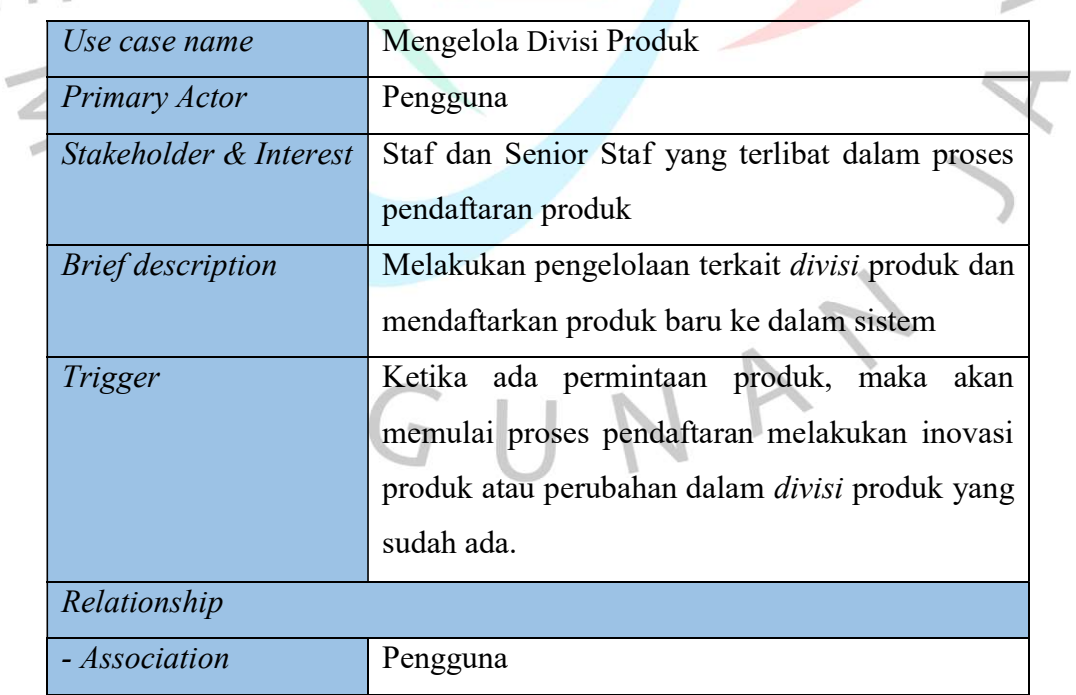

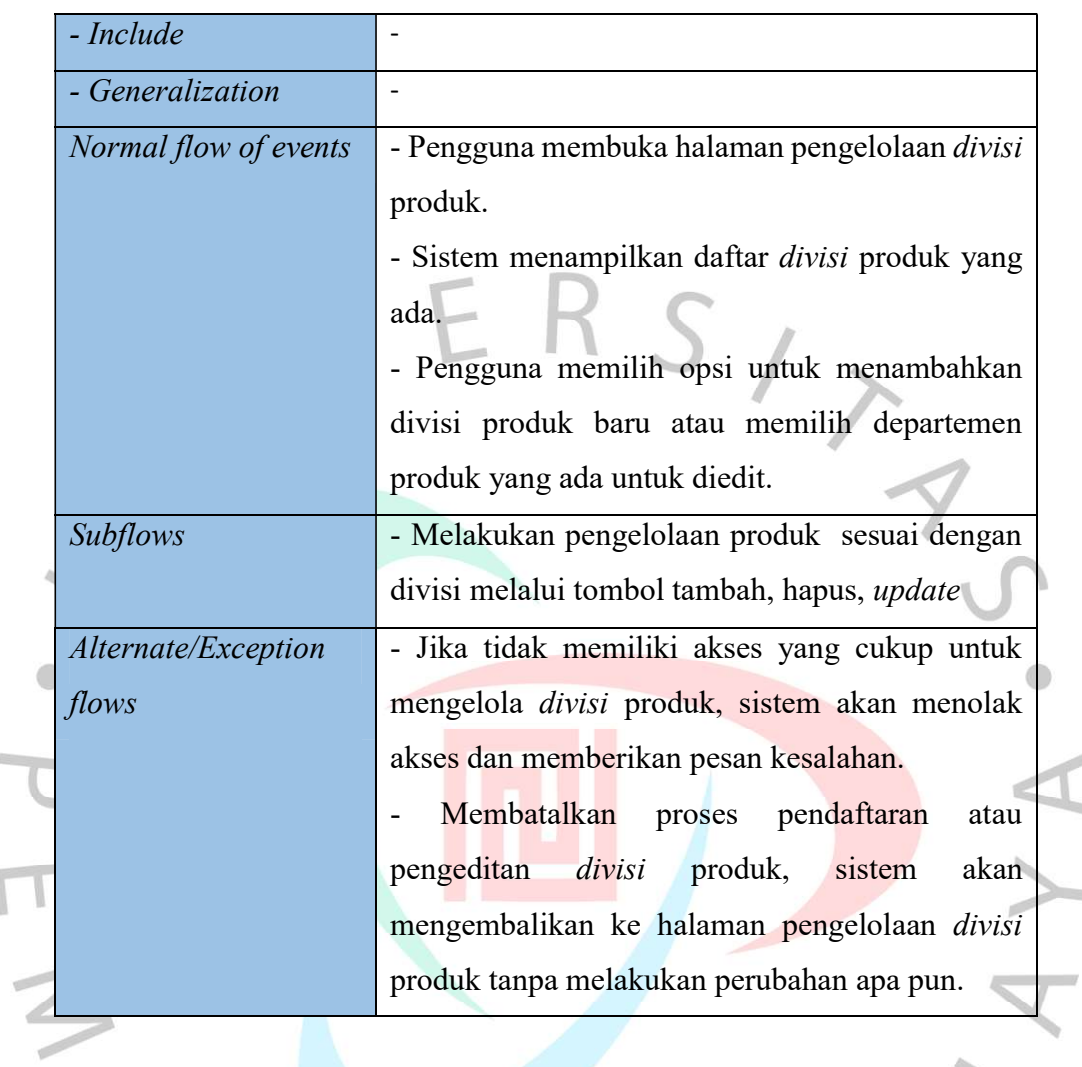

## Tabel 4.5 Use Case Scenario Mengelola Modis Produk

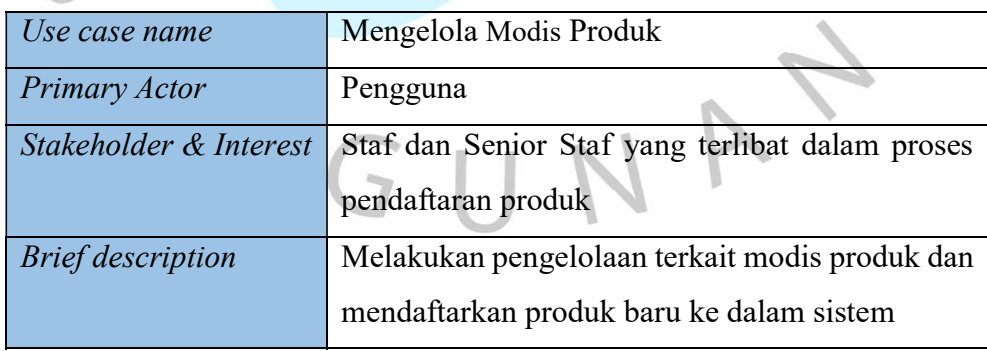

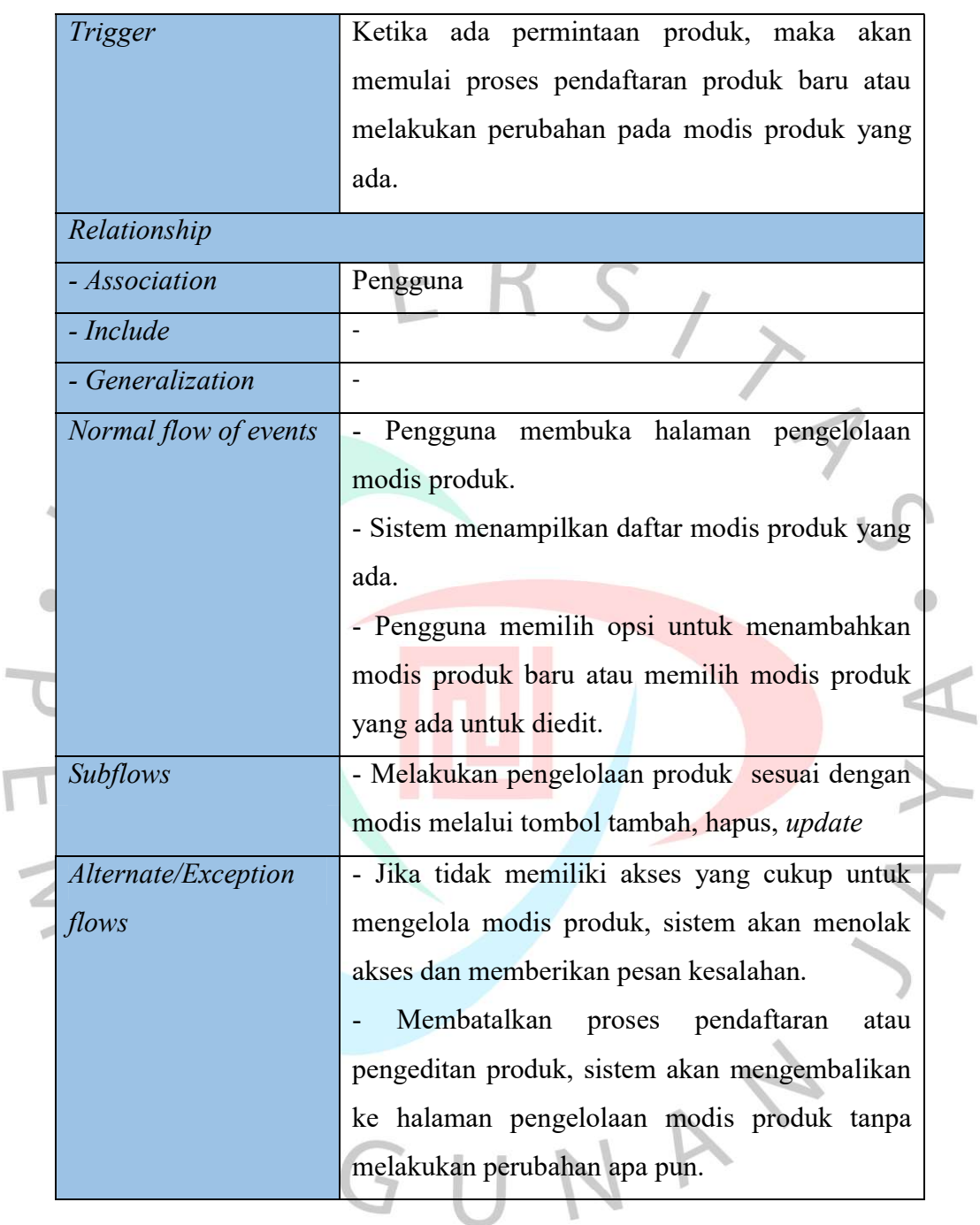

### Tabel 4.6 Use Case Scenario Mengelola Administrasi Produk

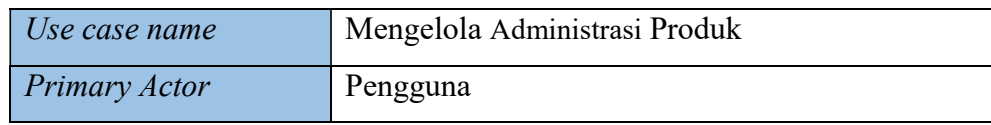

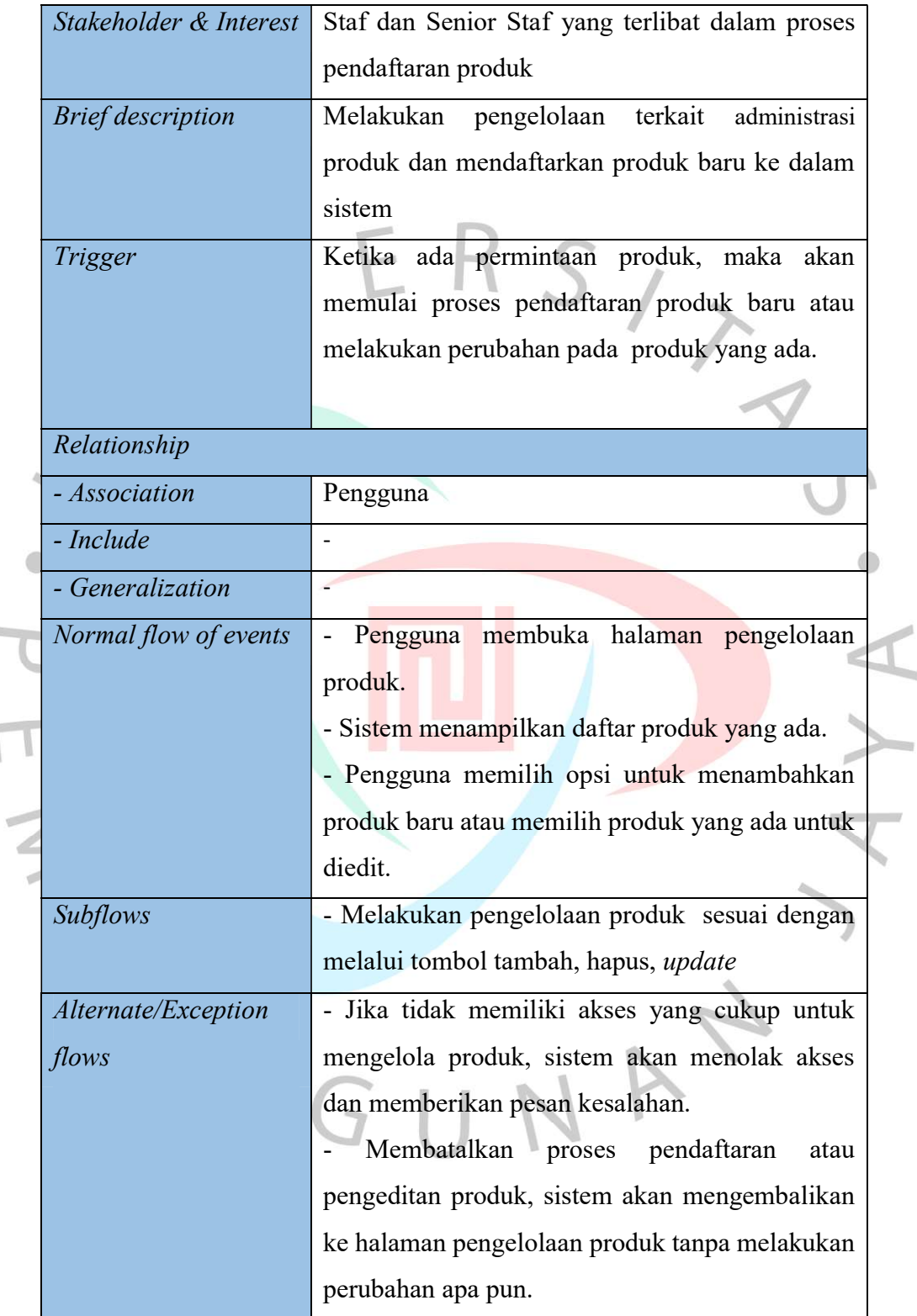

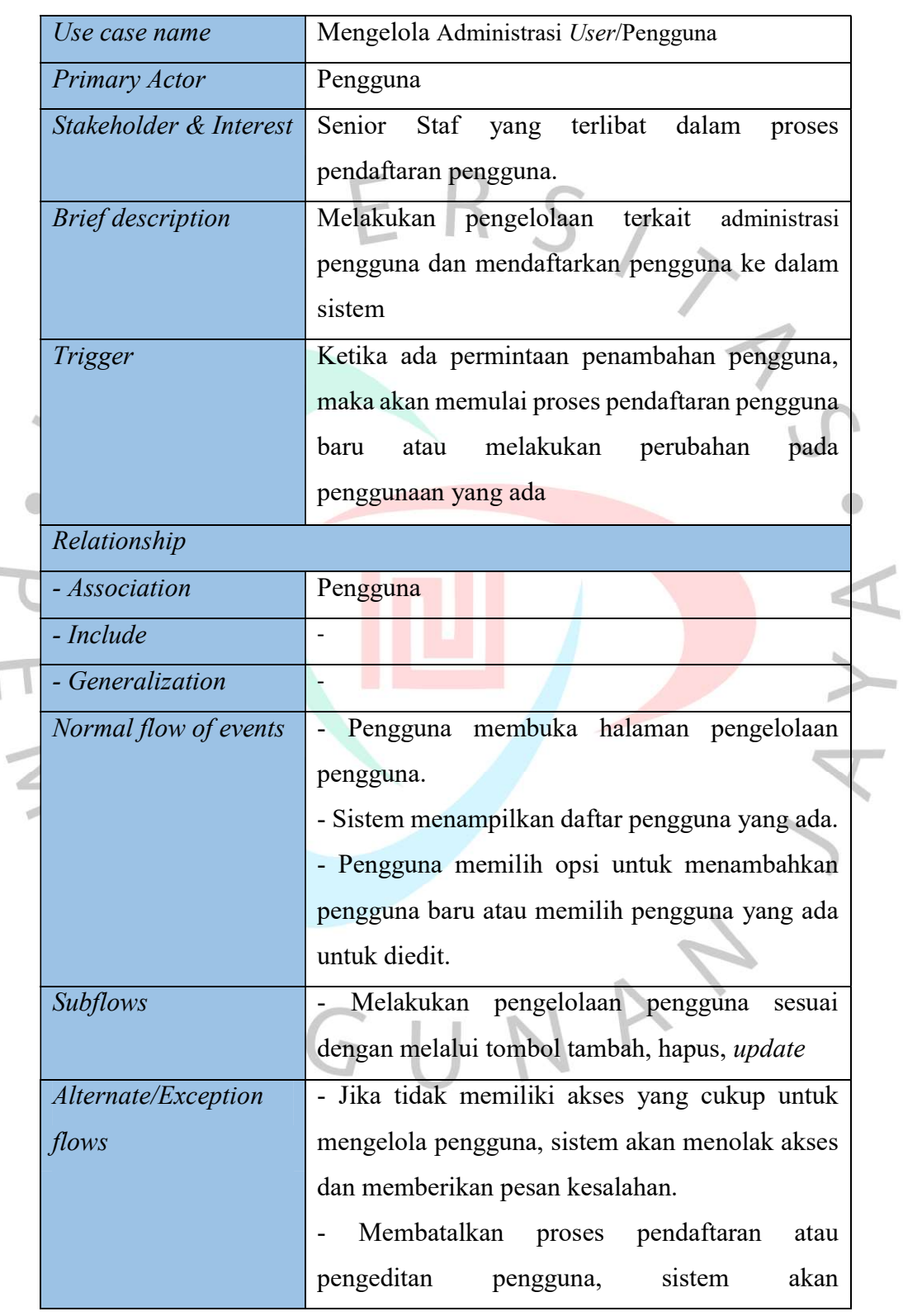

**B** 

 $\mathbf{r}$ 

Tabel 4.7 Use Case Scenario Mengelola Administrasi Pengguna

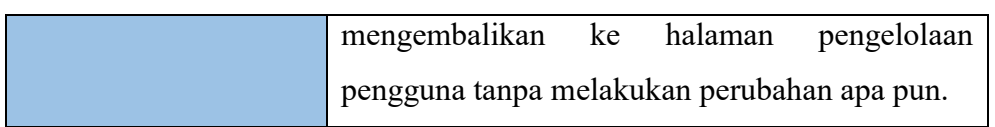

### 4.2.2 Activity Diagram

1. Aktivitas Login dalam Activity Diagram

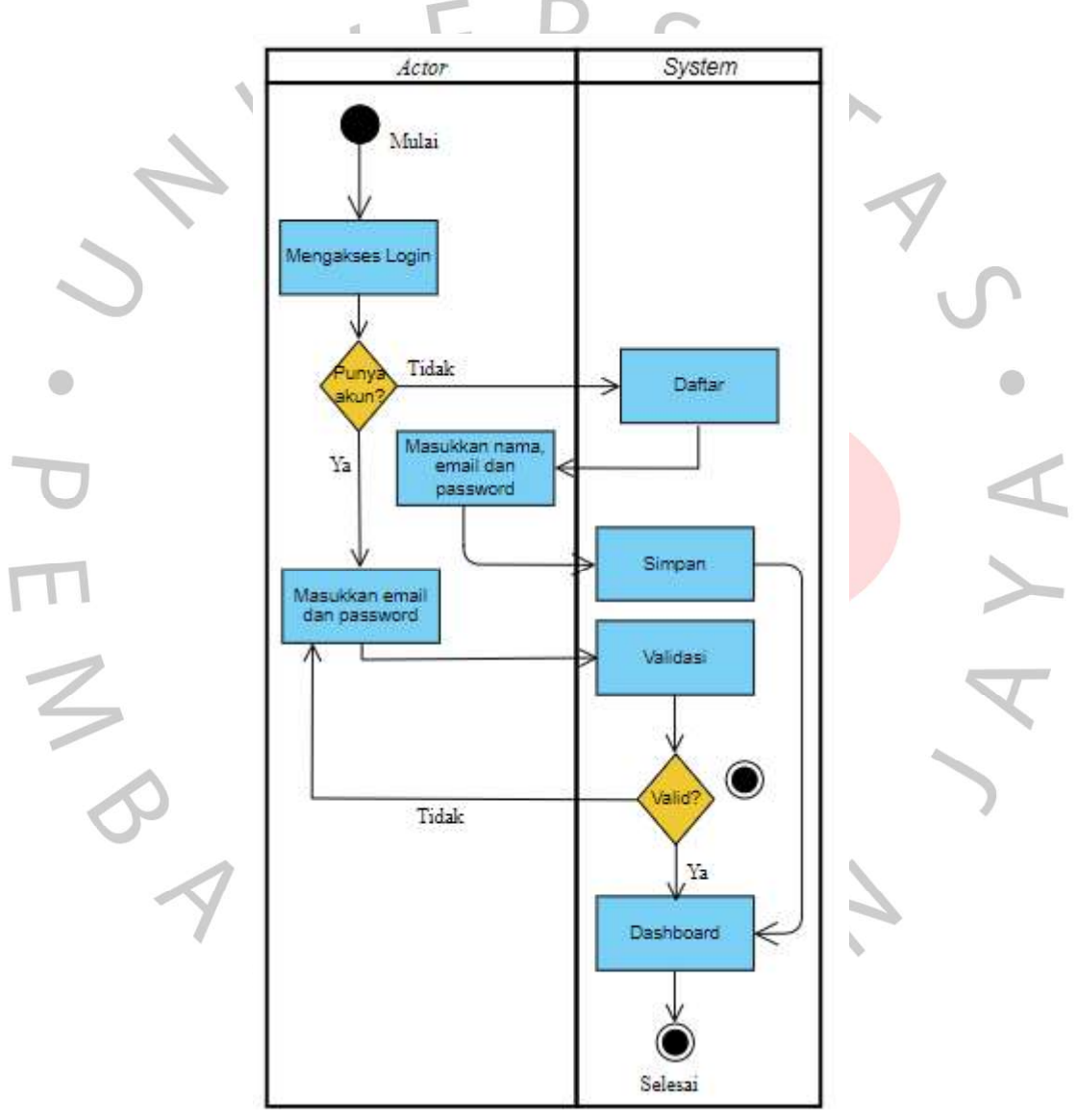

Gambar 4.3 Activity Diagram Login (Dokumentasi Penulis)

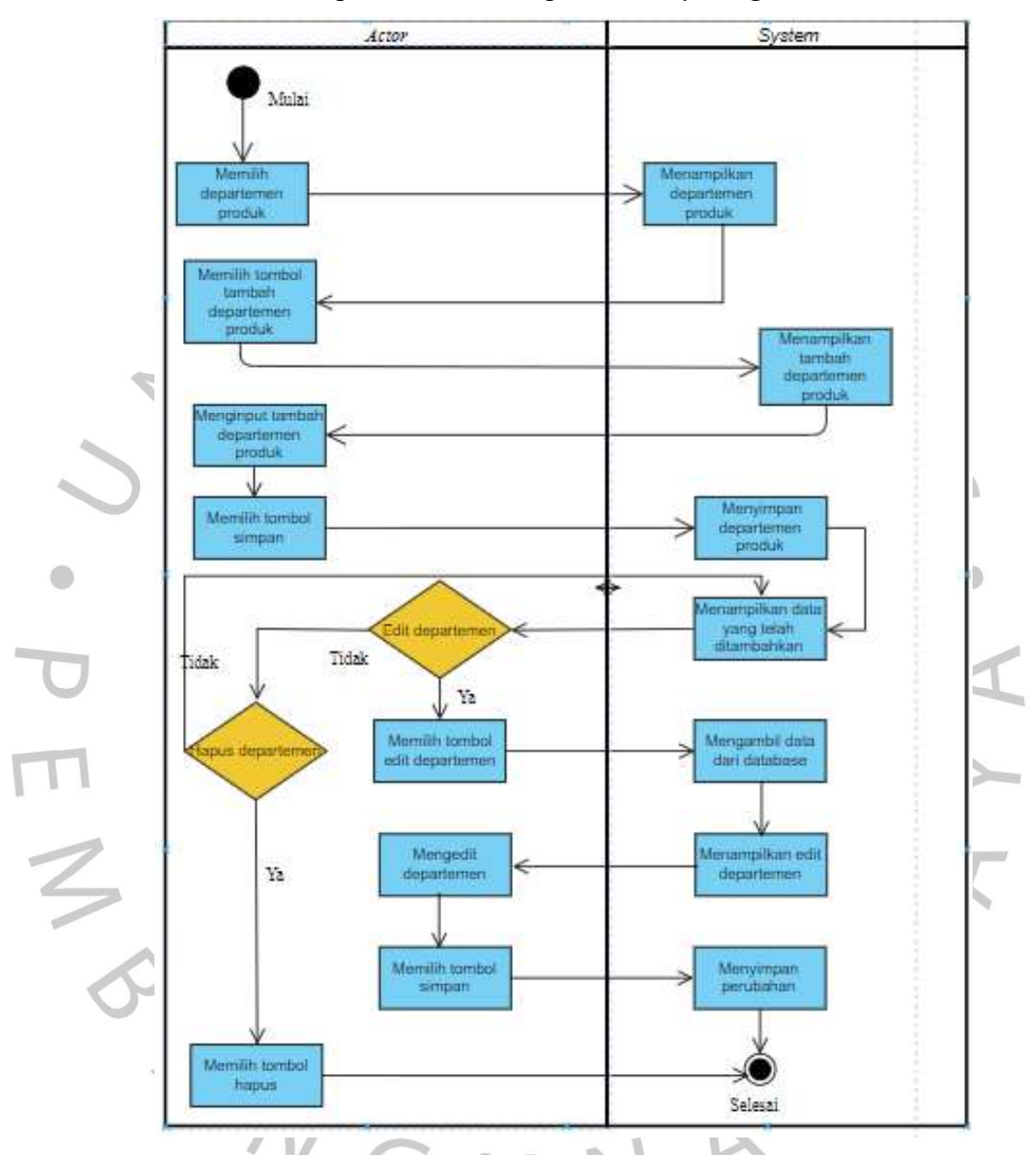

2. Pemrosesan Departemen Produk pada Activity Diagram

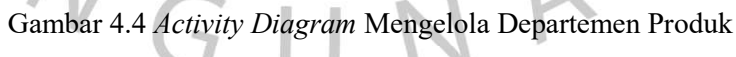

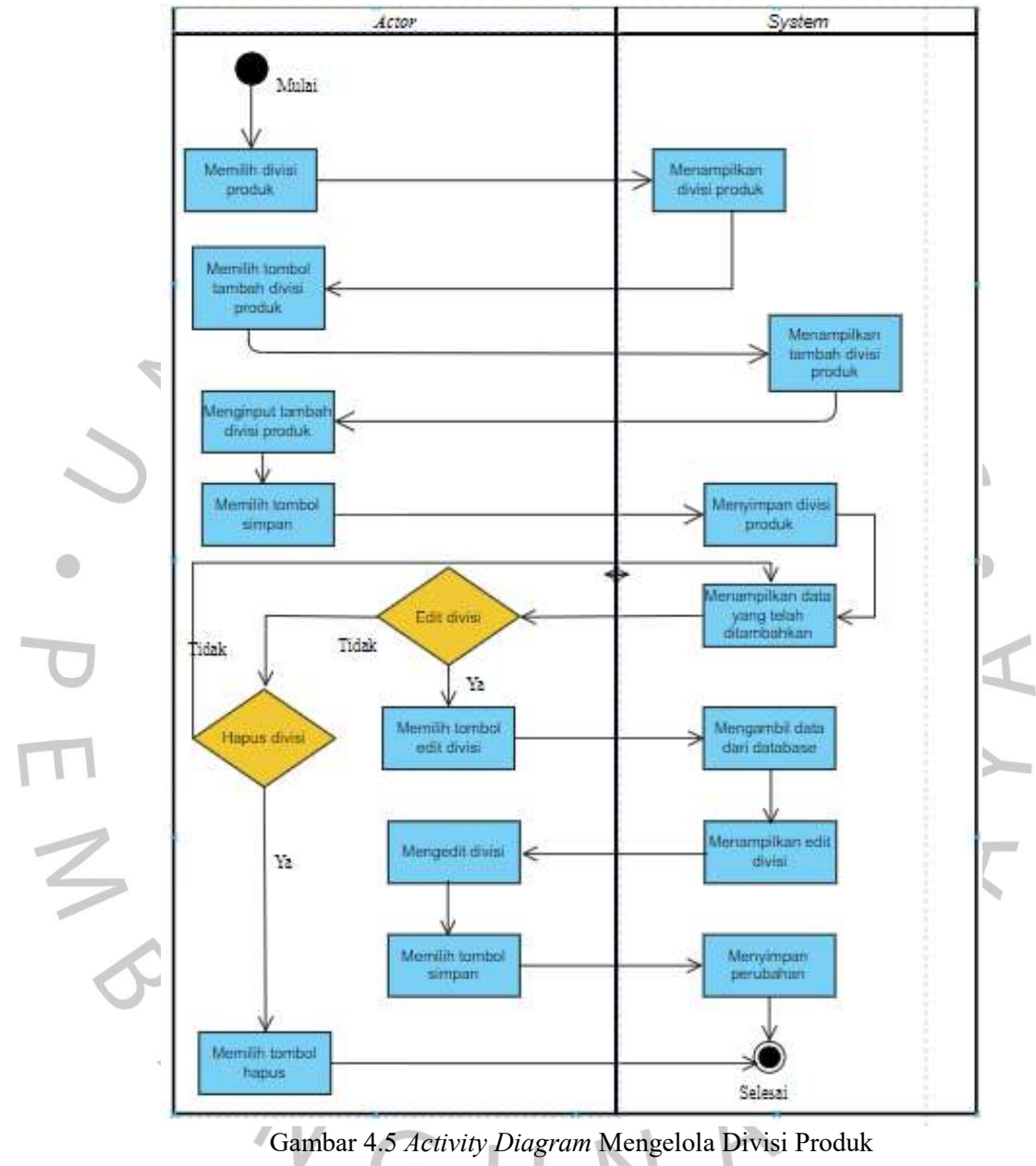

3. Pengelolaan Divisi Produk pada Activity Diagram

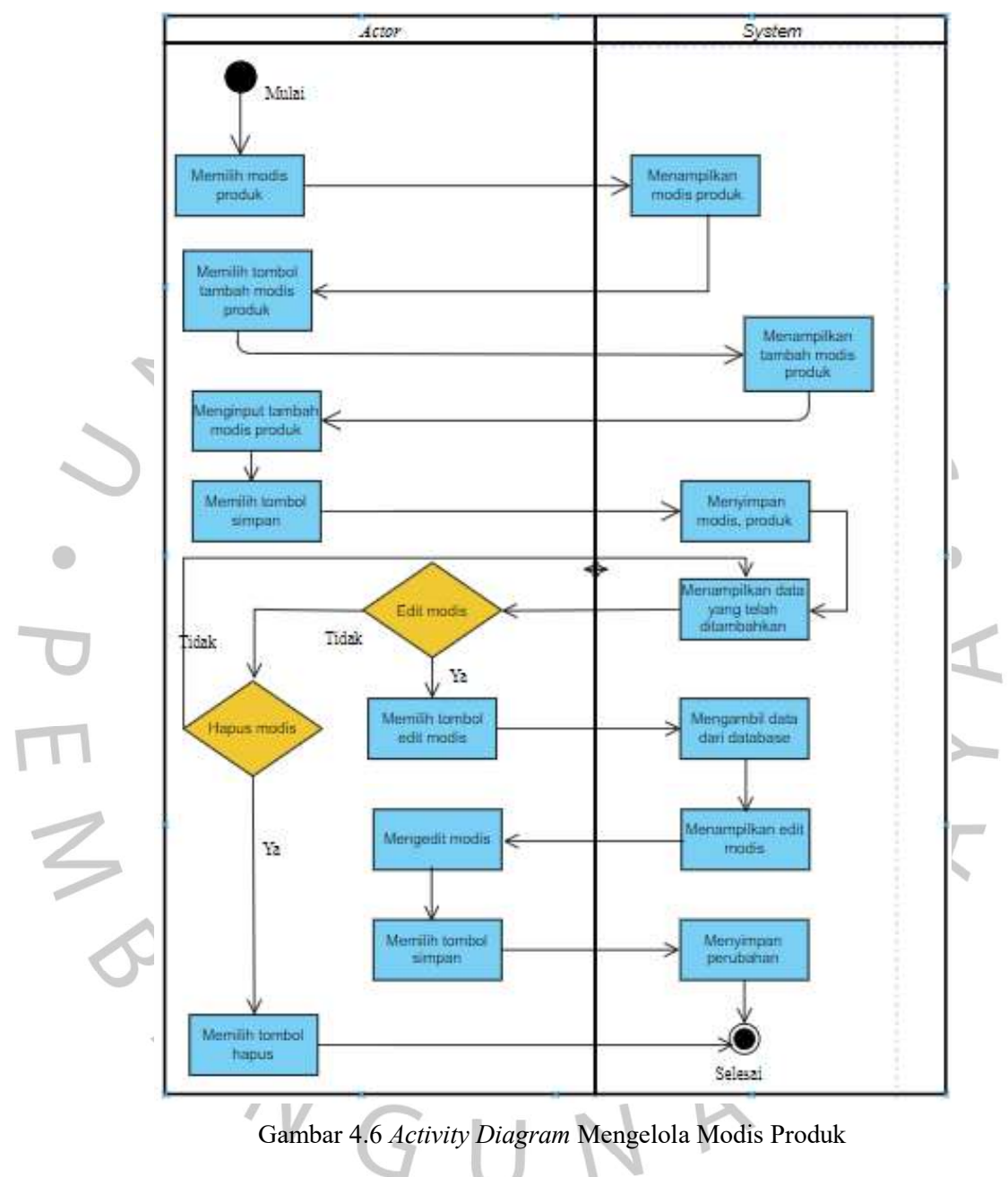

4. Pemrosesan Modis Produk Activity Diagram

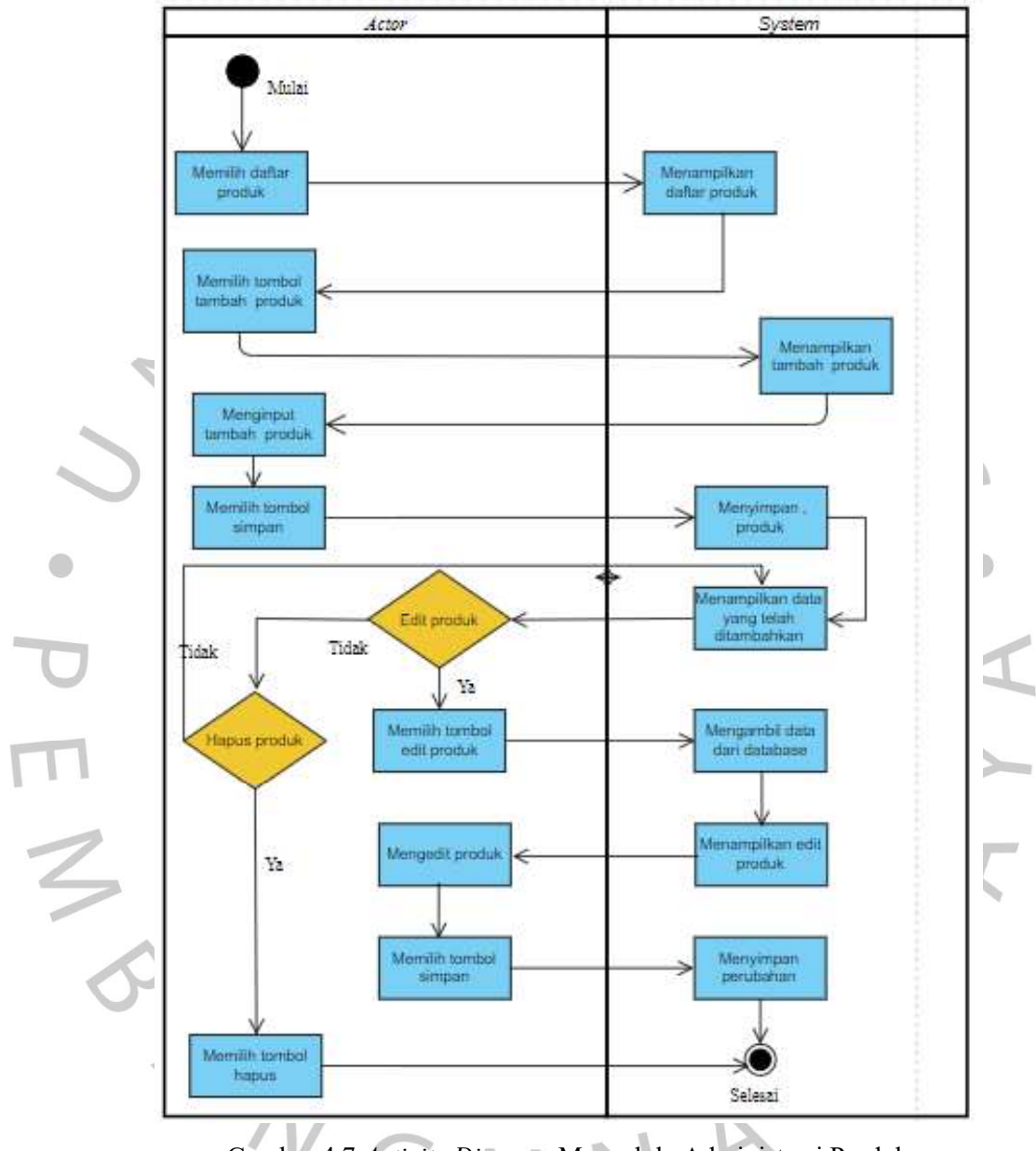

5. Menjalankan Administrasi Produk pada Activity Diagram

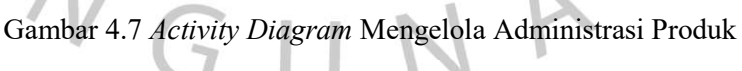

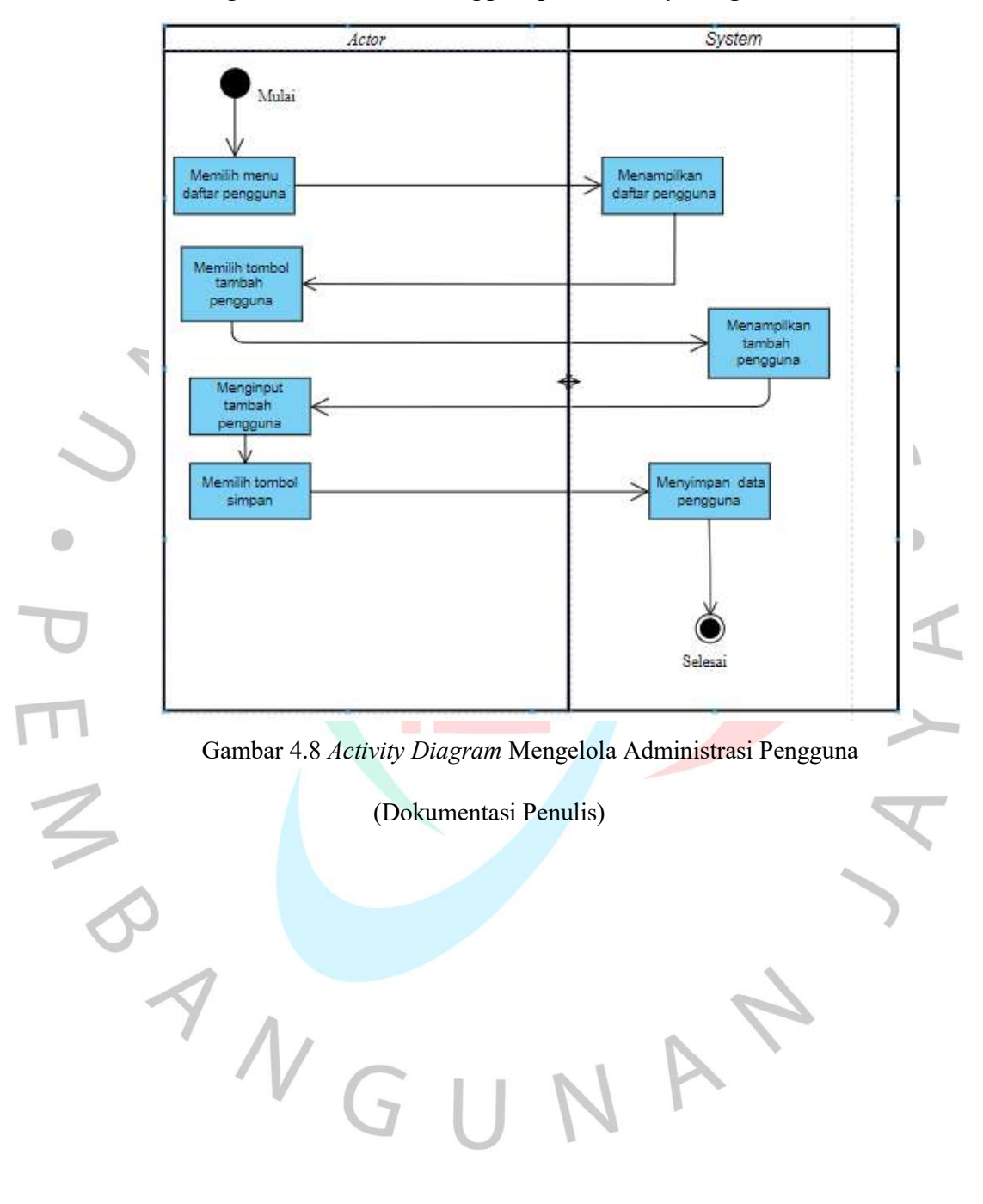

6. Menangani Administrasi Penggina pada Activity Diagram

#### 4.2.3 Sequence Diagram

1. Pemrosesan Login dalam Sequence Diagram

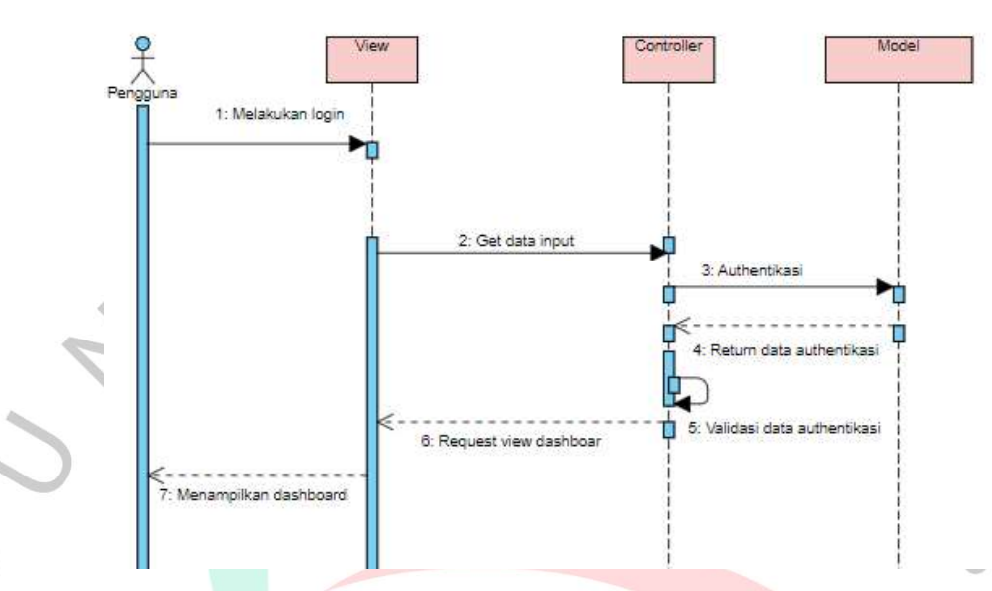

Gambar 4.9 Sequence Diagram Login (Dokumentasi Penulis)

Pada gambar 4.9, terlihat proses login yang dilakukan oleh pengguna:

a. Pesan 1: Pengguna melakukan login dengan memasukkan email dan password pada tampilan login.

b. Pesan 2-7: Controller mengambil data input (email dan password) yang melakukan autentikasi sesudahnya dengan database melalui model. Hasil verifikasi kemudian divalidasi untuk memverifikasi kebenaran. Saat autentikasi berhasil, maka sistem akan memperlihatkan halaman dashboard.

2. Sequence Diagram Mengelola Departemen Produk

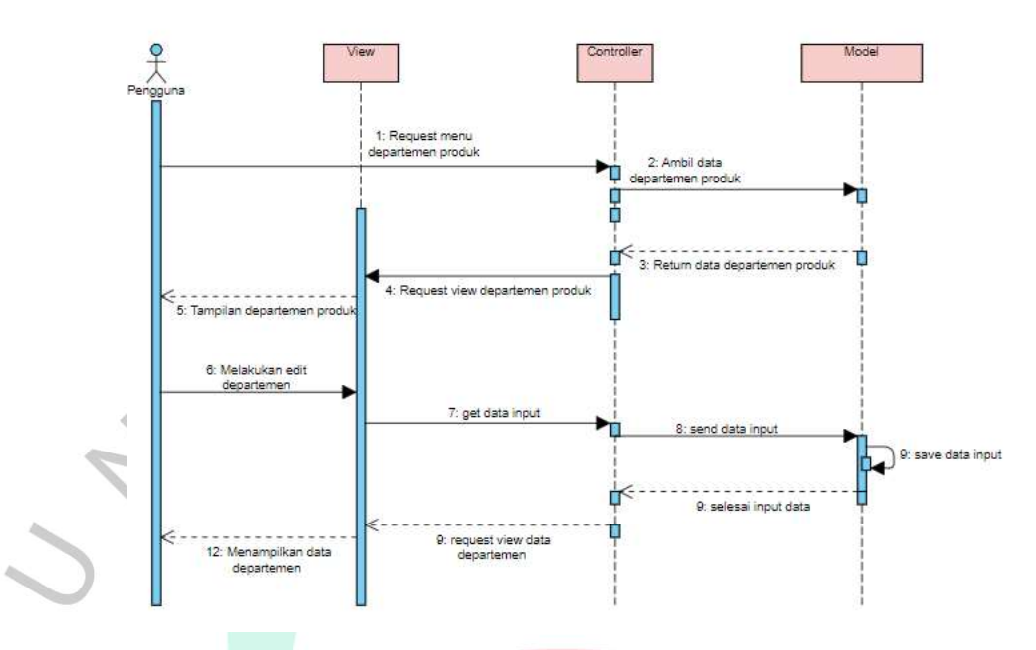

Gambar 4.10 Sequence Diagram Departemen Produk (Dokumentasi Penulis)

Pada gambar 4.10, terlihat tindakan admin dalam mengedit departemen produk:

a. Pesan 1-5: Pengguna menjalankan permintaan atau mengakses ke kontroler mengenai konten. Model mendapatkan data departemen produk dan mengirimkannya ke tampilan.

b. Pesan 6-12: Pengguna melakukan edit dan data yang diubah diterima melalui kontroler. Kontroler meneruskan data tersebut diteruskan ke model untuk melakukan pembaruan input data ke database departemen produk. Selanjutnya, kontroler memperbarui halaman agar admin mampu melihat departemen produk yang telah diubah.

3. Sequence Diagram Mengelola Divisi Produk

C

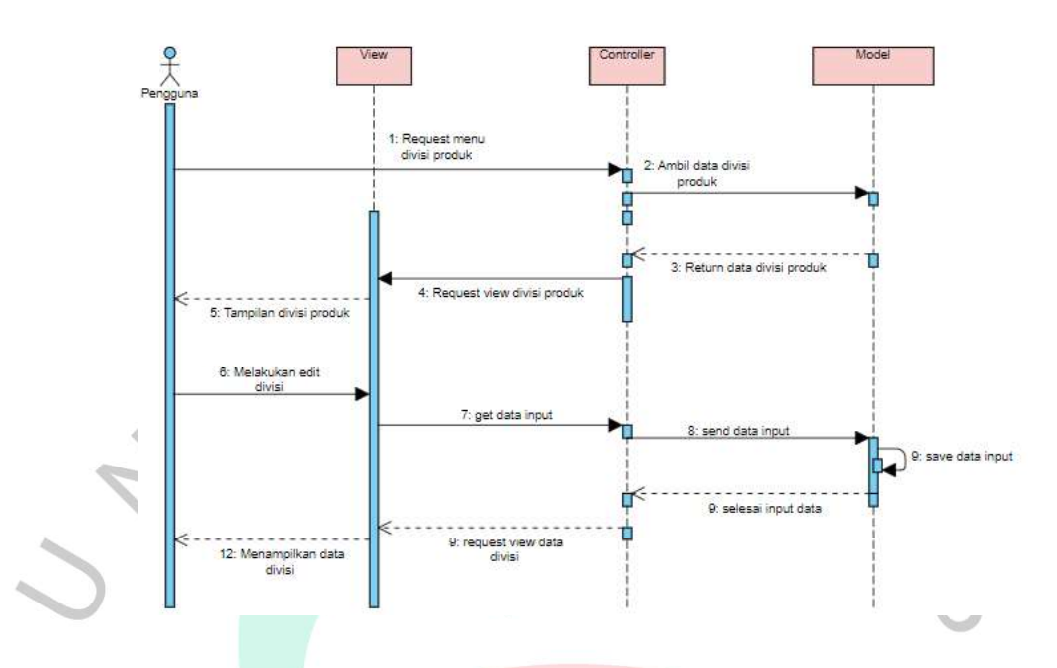

### Gambar 4.11 Sequence Diagram Divisi Produk (Dokumentasi Penulis)

Pada gambar 4.11, terlihat langkah admin melakukan perubahan divisi produk:

a. Pesan 1-5: Pengguna meminta atau mengakses kontroler terkait konten. Model memperoleh data divisi produk dan mengirimkannya ke tampilan.

b. Pesan 6-12: Pengguna mengubah dan kontroler menerima perubahan data. Kontroler meneruskan data tersebut menuju ke model untuk menjalankan pembaruan data ke database divisi produk. Kemudian, kontroler memperbarui halaman supaya admin dapat

melihat divisi produk yang sudah dirubah.

4. Sequence Diagram Mengelola Modis Produk

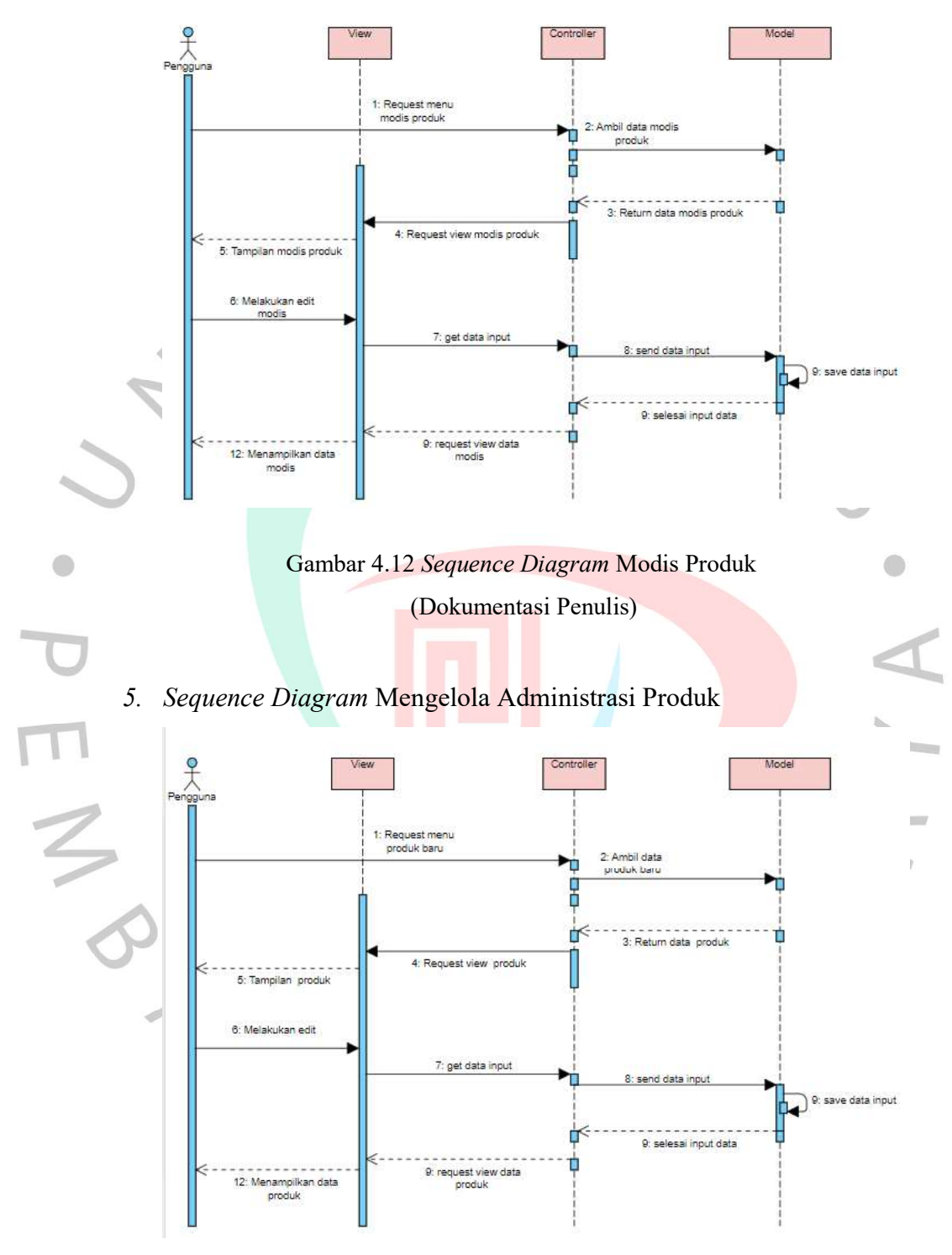

Gambar 4.13 Sequence Diagram Administrasi Produk (Dokumentasi Penulis)

#### 6. Sequence Diagram Mengelola Pengguna

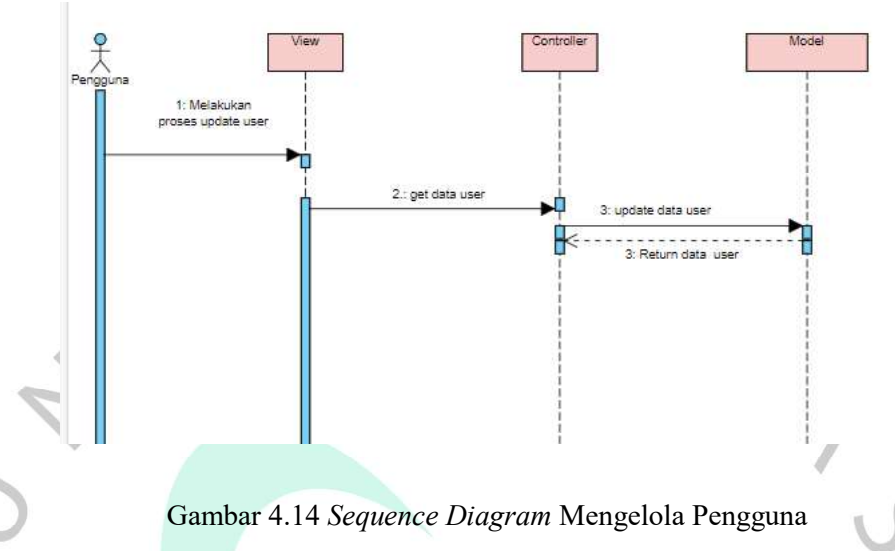

(Dokumentasi Penulis)

#### 4.2.4 Class Diagram

Class diagram ini memiliki tujuan untuk mengilustrasikan koleksi kelas beserta hubungannya. Dalam permodelan sistem berbasis objek sering digunakan class diagram. Integrasi sistem data center memiliki sebuah diagram kelas yang dapat ditemukan dalam Gambar 4.14.

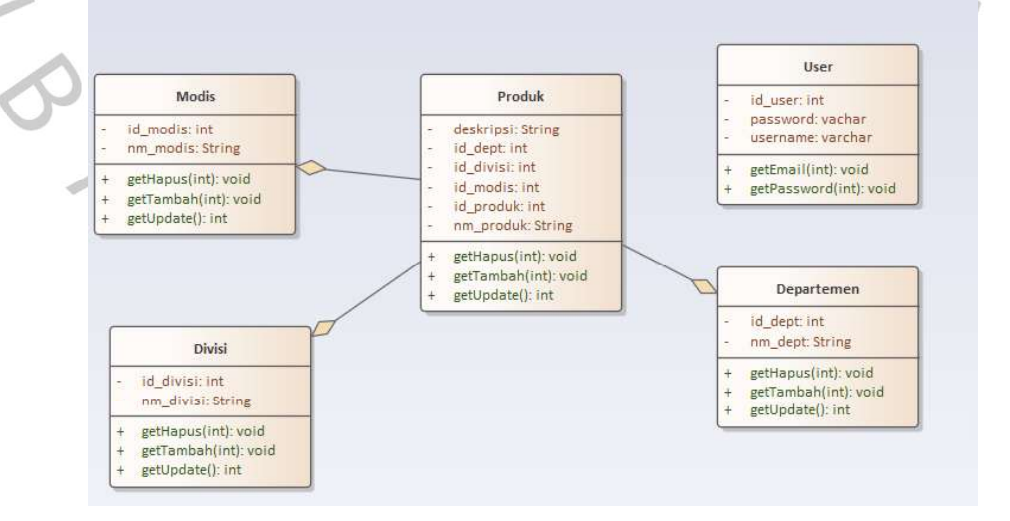

Gambar 4.15 Class Diagram (Dokumentasi Penulis)

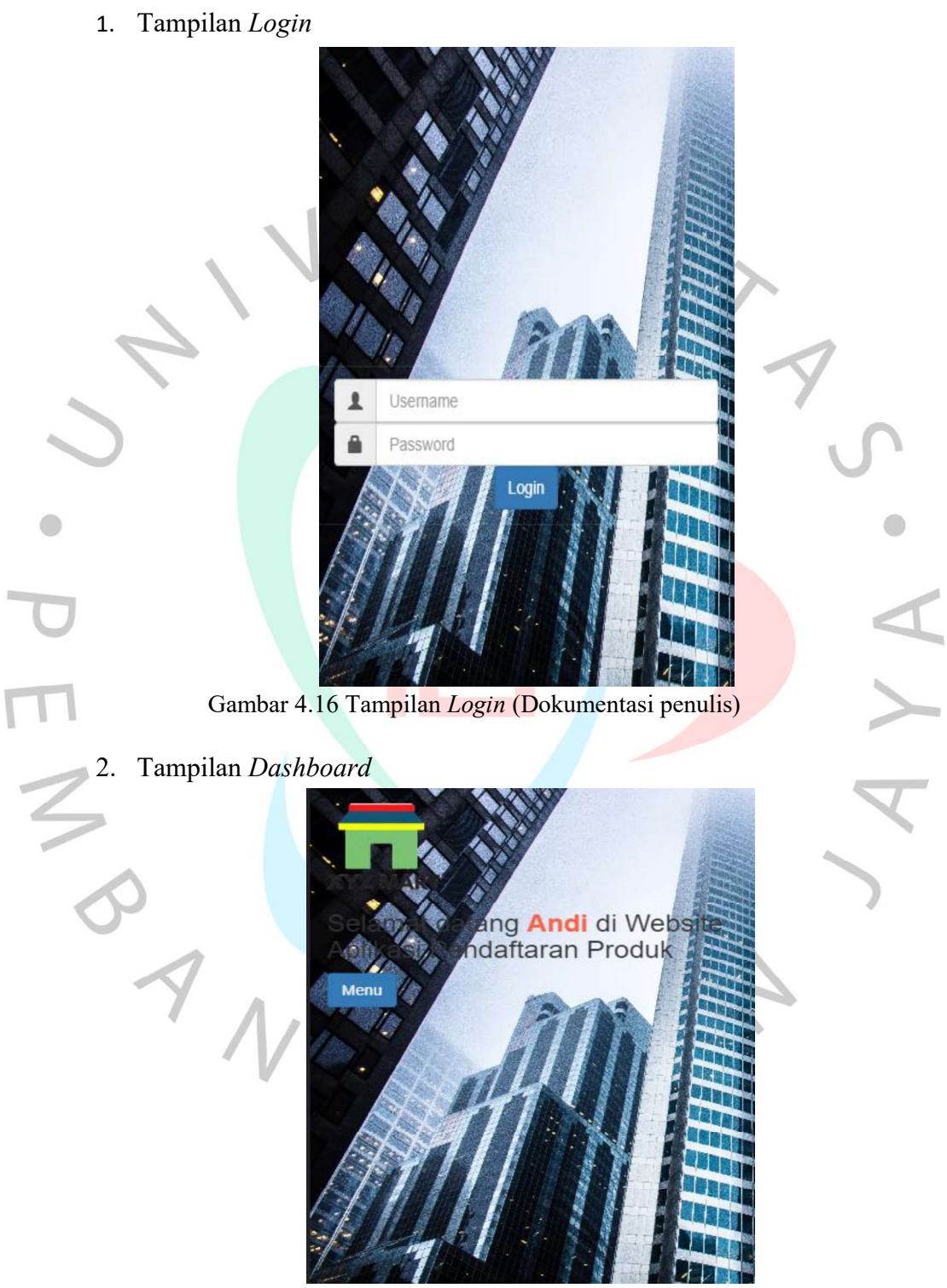

4.3 Perancangan Antarmuka Pengguna

Gambar 4.17 Tampilan Dashboard (Dokumentasi penulis)

81

#### 3. Tampilan Modul-modul

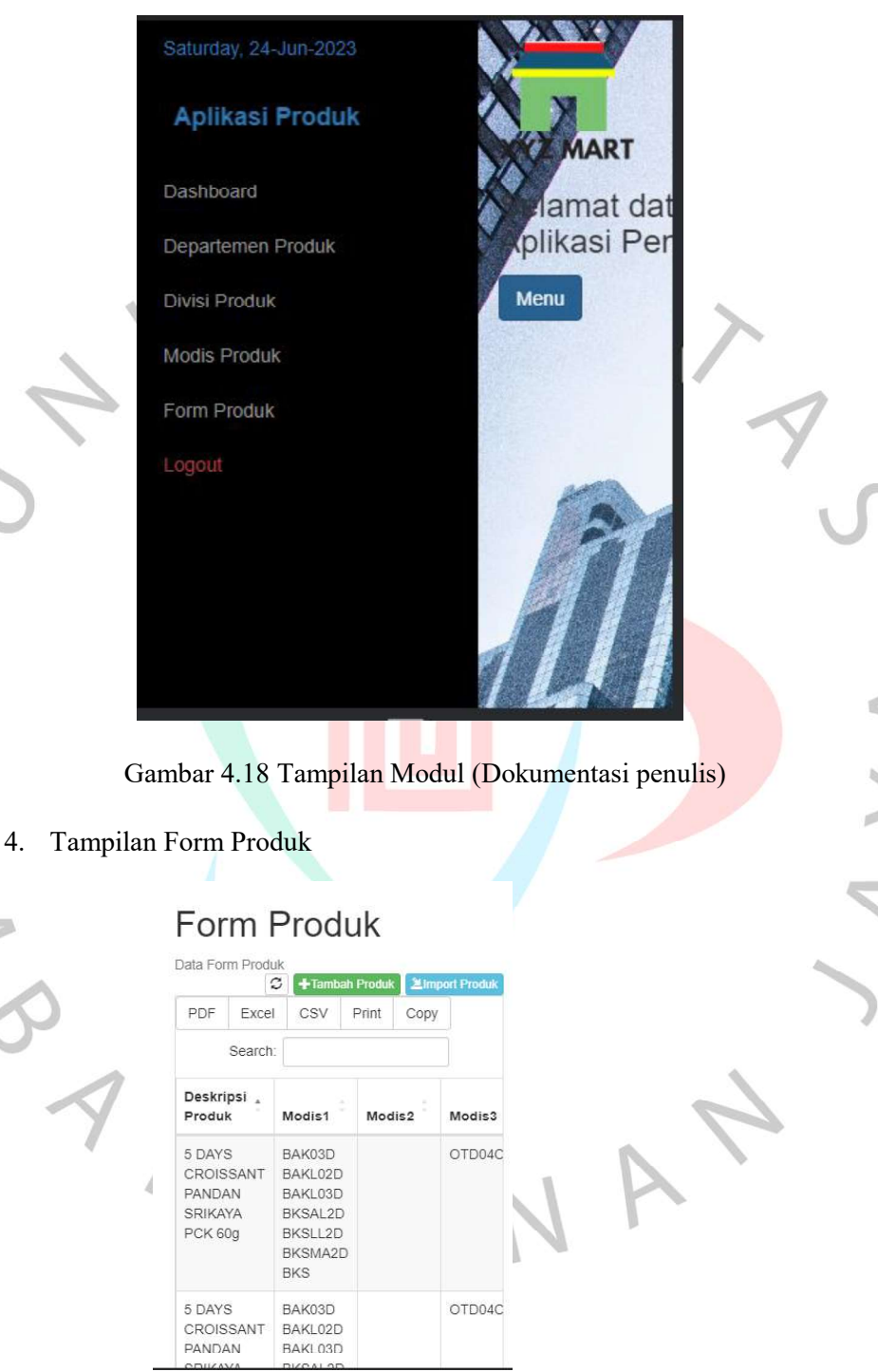

Gambar 4.19 Tampilan Form Produk (Dokumentasi penulis)

5. Tampilan modul Departemen

|                  |                       | Data Departemen  |                                                       | +Tambah Departemen       |
|------------------|-----------------------|------------------|-------------------------------------------------------|--------------------------|
|                  |                       |                  | Show<br>10<br>v                                       | entries                  |
|                  |                       |                  | Search:                                               |                          |
|                  | [3]                   | No.              | Kode<br>Departemen                                    | Nama<br>Departemen       |
|                  | ۰                     | 1.               | 01                                                    | <b>BREAKFAST</b><br>FOOD |
|                  | 0                     | 2.               | 02                                                    | <b>MILK</b>              |
|                  | U                     | 3.               | 03                                                    | BABY FOOD                |
|                  |                       | $\overline{4}$ . | 04                                                    | <b>BEVERAGES</b>         |
|                  |                       | 5.               | 05                                                    | <b>BASIC FOOD</b>        |
|                  |                       | 6.               | 06                                                    | COOKING OIL              |
|                  |                       |                  | Gambar 4.20 Tampilan Departemen (Dokumentasi penulis) |                          |
|                  | Tampilan modul Divisi |                  | Divisi Produk                                         |                          |
|                  | Data Divisi Produk    |                  | +Tambah Divisi<br>с                                   |                          |
| No.<br>1.        | 01                    | Kode Divisi      | Nama Divisi<br>FOOD1                                  |                          |
| $\overline{2}$ . | 02                    |                  | NON FOOD                                              |                          |
| 3.               | 03                    |                  | GENERAL MERCHANDISING                                 |                          |
| 4.1              | 04                    |                  | PERISHABLE                                            |                          |
| 5.               | 05                    |                  | COUNTER & PROMOTION                                   |                          |
| 6.               | 06                    |                  | <b>FAST FOOD</b>                                      |                          |
| 7.               | 07<br>08              |                  | I-FASHION<br>I-TECH                                   |                          |

Gambar 4.21 Tampilan Divisi (Dokumentasi penulis)

7. Tampilan Modis

# **Modis**

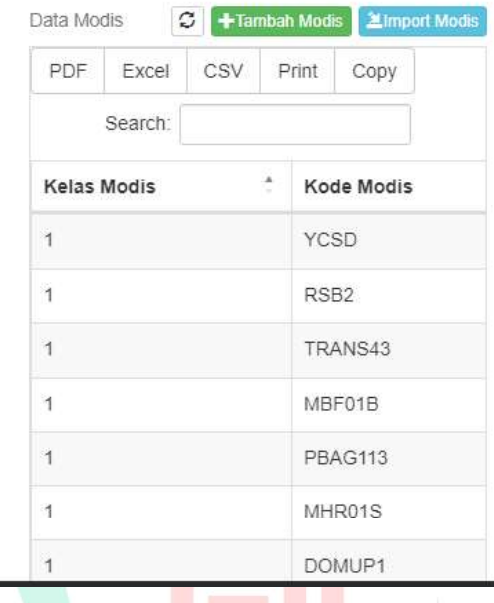

Gambar 4.22 Tampilan Modis (Dokumentasi penulis)

#### 4.4 Perancangan Implementasi Pengguna

Perancangan implementasi dalam penelitian ini merupakan langkah selanjutnya setelah selesai melakukan analisis perancangan sistem. Pada bagian ini, dilakukan perancangan dan persiapan langkah-langkah yang dibutuhkan untuk mengubah rancangan sistem menjadi sebuah sistem yang dapat digunakan.

#### 4.4.1 Pengkodean Program

Pada tahap ini, penelitian melanjutkan dengan melakukan proses pengkodean program mengacu pada desain sistem yang telah dijalankan pada bab sebelumnya. Pengkodean program dilakukan dengan menggunakan paradigma pemrograman berorientasi objek (OOP) menggunakan bahasa pemrograman Dart, serta bahasa SQL untuk mengelola basis data.

#### 4.4.2 Perancangan Pengujian

ä

Perancangan pengujian dilaksanakan untuk memverifikasi fungsionalitas aplikasi dengan langkah-langkah yang telah ditentukan. Berikut adalah tabel perancangan pengujian:

| No.          | <b>Test Name</b> |  | <b>Test Step</b>             | Result           |
|--------------|------------------|--|------------------------------|------------------|
| $\mathbf{1}$ | Login            |  | 1. Mengakses aplikasi produk | Berhasil masuk   |
|              |                  |  | 2. Memvalidasi username dan  | kedalam aplikasi |
|              |                  |  | password                     |                  |
|              |                  |  | 3. Klik tombol login         |                  |
| 2.           | Form Produk      |  | 1. Dapat melakukan           | Berhasil         |
|              |                  |  | tambah, hapus, update produk | menyimpan data   |
|              |                  |  | 2. Klik Simpan               | produk           |
| 3.           | Departemen       |  | 1. Dapat melakukan           | Berhasil         |
|              |                  |  | tambah, hapus, update        | menyimpan data   |
|              |                  |  | departemen produk            | departemenproduk |
|              |                  |  | 2. Klik Simpan               |                  |
| 4.           | Divisi           |  | 1. Dapat melakukan           | Berhasil         |
|              |                  |  | tambah, hapus, update divisi | menyimpan data   |
|              |                  |  | produk                       | divisi produk    |
|              |                  |  | 2. Klik Simpan               |                  |
| 5.           | Modis            |  | 1. Dapat melakukan           | Berhasil         |
|              |                  |  | tambah, hapus, update modis  | menyimpan data   |
|              |                  |  | produk                       | modis produk     |
|              |                  |  | 2. Klik Simpan               |                  |
| 6.           | Logout           |  | 1. Keluar dari aplikasi      | Berhasil keluar  |

Tabel 4.8 Perancangan pengujian

- 1) Pada pengujian login, pengguna mengakses aplikasi produk dan memvalidasi username dan password. Setelah itu, pengguna berhasil masuk ke dalam aplikasi.
- 2) Pada pengujian Form Produk, pengguna dapat melakukan tambah, hapus, dan update produk. Setelah melakukan perubahan, pengguna berhasil menyimpan data produk dengan mengklik tombol Simpan.
- 3) Pada pengujian Departemen, pengguna dapat melakukan tambah, hapus, dan update departemen produk. Setelah melakukan perubahan, pengguna berhasil menyimpan data departemen produk dengan mengklik tombol Simpan.
- 4) Pada pengujian Divisi, pengguna dapat melakukan tambah, hapus, dan update divisi produk. Setelah melakukan perubahan, pengguna berhasil menyimpan data divisi produk dengan mengklik tombol Simpan.

5) Pada pengujian Modis, pengguna dapat melakukan tambah, hapus, dan update modis produk. Setelah melakukan perubahan, pengguna berhasil menyimpan data modis produk dengan mengklik tombol Simpan.

6) Pada pengujian Logout, pengguna berhasil keluar dari aplikasi.

Dengan perancangan pengujian ini, diharapkan dapat memastikan bahwa semua fitur dan fungsionalitas aplikasi berjalan dengan baik dan berhasil menyimpan data sesuai yang diinginkan.

 $\begin{array}{c} \mathcal{A} \\ \mathcal{N}_G \end{array}$